# يف SAN ةداهش يف ةددعتم نيوانع نيوكت CVOS ةمظنأ

### تايوتحملا

ةمدقملا <u>ةيساسألا تابلطتملا</u> تابلطتملا ةمدختسملا تانوكملا ةيساسأ تامولعم ن ي وك<u>تل</u>ا ان يوكت <u>ةحصل انم ققحتل!</u> <u>اهحال ص|و ءاطخأل| ف|ش'كت س|</u>

### ةمدقملا

ىلء لوصحلل Cisco نم (VOS) توصلI ليءغشت ماظن ماظن دادعإ ةيفي ك دنتسملI اذه حضوي Cisco ةئيب يوتحت ال امدنع (SAN (عوضوملل ليدبلا مسالا ةداهش لقح يف ةددعتم نيوانع يرهاظلا يتوصلا ضرعتسملا لاثملا ليبس ىلع كرتشملا - رشانلا ةينب جذومن ىلع VOS (VVB).

### ةيساسألا تابلطتملا

تابلطتملا

:ةيلاتلا عيضاوملاب ةفرعم كيدل نوكت نأب Cisco يصوت

- CA نم ةعقوملا تاداهشلا •
- ايتاذ ةعقوم تاداهش •
- CLI VOS Cisco رماوألا رطس ةهجاو •

#### ةمدختسملا تانوكملا

- VVB
- تاداهشلا ةرادإ Cisco نم VOS ماظن ةرادإ •
- CLI VOS Cisco رماوألا رطس ةهجاو •

.ةصاخ ةيلمعم ةئيب ي ف ةدوجوملI ةزهجألI نم دنتسملI اذه يف ةدراولI تامولعملI ءاشنإ مت تناك اذإ .(يضارتفا) حوسمم نيوكتب دنتسملI اذه يف ةمدختسُملI ةزهجألI عيمج تأدب .رمأ يأل لمتحملا ريثأتلل كمهف نم دكأتف ،ليغشتلا ديق كتكبش

# ةيساسأ تامولعم

مادختسإ يلء ةسسرؤملا دعاسي اذهو .Cisco VOS رماوأ رطس ةهجاو لالخ نم نيوكتلا لقن متي (FQDN (لماكلاب لهؤملا لاجملا مسا وأ فيضملا مسا مادختساب امإ اهحفصتو بيولا تاحفص HTTP لاصتا نع غالبإلاب ضرعتسملا موقي ال ،يلاتلابو .ةنمآلا لاصتالا ةانق لالخ نم .هب قوثوم ريغ

### نىوكتل

؛اهليغشتو تامدخلا هذه ليغشت نم دكأت ،نيوكتلا اذه ءارجإ لواحت نأ لبق

- Cisco نم Tomcat ةمدخ •
- Cisco نم ةداهشلا رييغت مالعإ •
- Cisco ةداهش ةيحالص ءاهتنا ةبقارم •

#### تانيوكتلا

مادختساب VVB ليءثشت ماظنل (CLI) رماوألI رطس ةهجاو ىلإ لوخدلI ليجستب مق 1. ةوطخلI .دامتعالا تانايب

.CSR ءاشنإ لبق ةداهشلا تامولعم نييعت ىلإ الوأ جاتحت 2. ةوطخلا

.VVB ب ةصاخلا (CLI) رماوألI رطس ةهجاو ىلع <sub>set web-security</sub> ذيفنت

set web-security <orgunit> <orgname> <locality> <state> [country] [alternatehostname1,alternatehostname

ىلع ليبس لاثملا, set web-security tac cisco bangalore karnataka IN vvbpri,vvbpri.raducce.com امك وه حضوم يف هذه .ةروصلا

admin:set web-security tac cisco bangalore karnataka IN vvbpri,vvbpri.raducce.com

بيولا نامأ رمأ نييعت

.ةروصلا هذه يف حضوم وه امك No/Yes ةباجإلا كنم بلطي ،كلذ دعب

.<br>This operation creates self-signed certificate for web access (tomcat) with the updated organizational informat:<br>nager, CAPF, etc.) still contain the original information. You may need to re-generate these self-signed c erating web security certificates please wait .. RNING: This operation will overwrite any CA signed certificate previously imported for -tomcat<br>oceed with regeneration (yes|no)? <mark>.</mark>

بيولا نامأ رمأ ذيفنت طبض

- Yes لِخدأ •
- .VOS Cisco ةدقع ىلع Tomcat Cisco ةمدخ ليغشت ةداعإب مق •

ةداهش دلوي set csr gen tomcat رمأل CLI. اربع Tomcat (CSR) قدامش عيقوت بلط ءاشنإ .3 ةوطخلا . VOS ل رماوألا رطس ةهجاو ةهجاو نم Tomcat

Tomcat ةداهش ءاشنإ متي ،VVB ليغشت ماظن ةرادإ ةداهش ةرادإ ةحفص نم ققحت 4. ةوطخلا .ةروصلا هذه يف حضوم وه امك رايخلا Download CSR قوف رقنا.

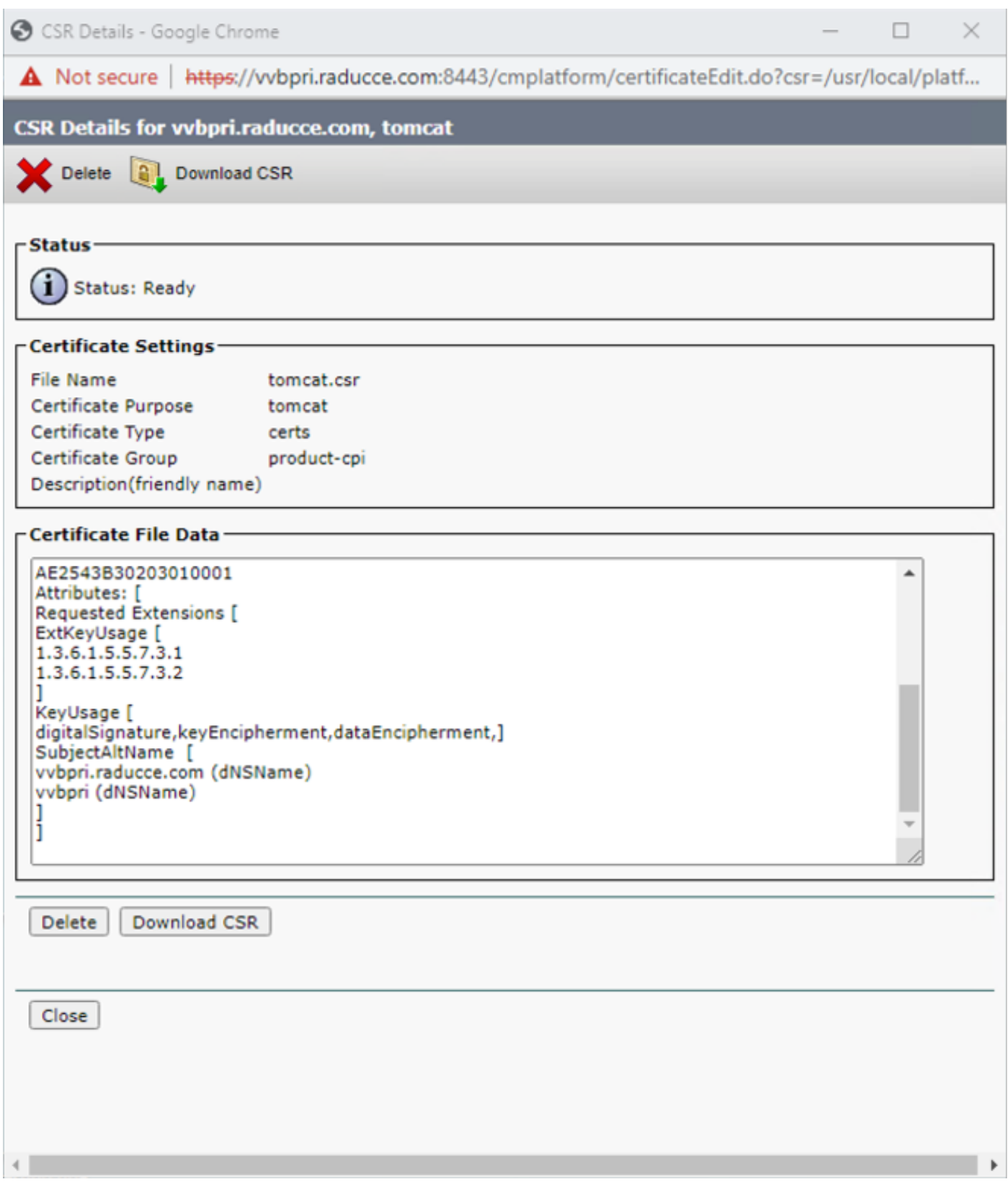

ةداهش Tomcat CSR

.CA نم ةعقوملا ةداهشلا ىلع لوصحلاو CA قيرفل CSR تاداهش ريفوت 5. ةوطخلا

نيوانعلا SAN رەظت ثيح CA لٻق نم ةعقوملا ةداەشلا رەظت ،ةروصلا هذه يف .6 ةوطخلا .<br>.اقباس ةروكذملا رماوألI نم اهنيوكت مت يتال ةددعتملI.

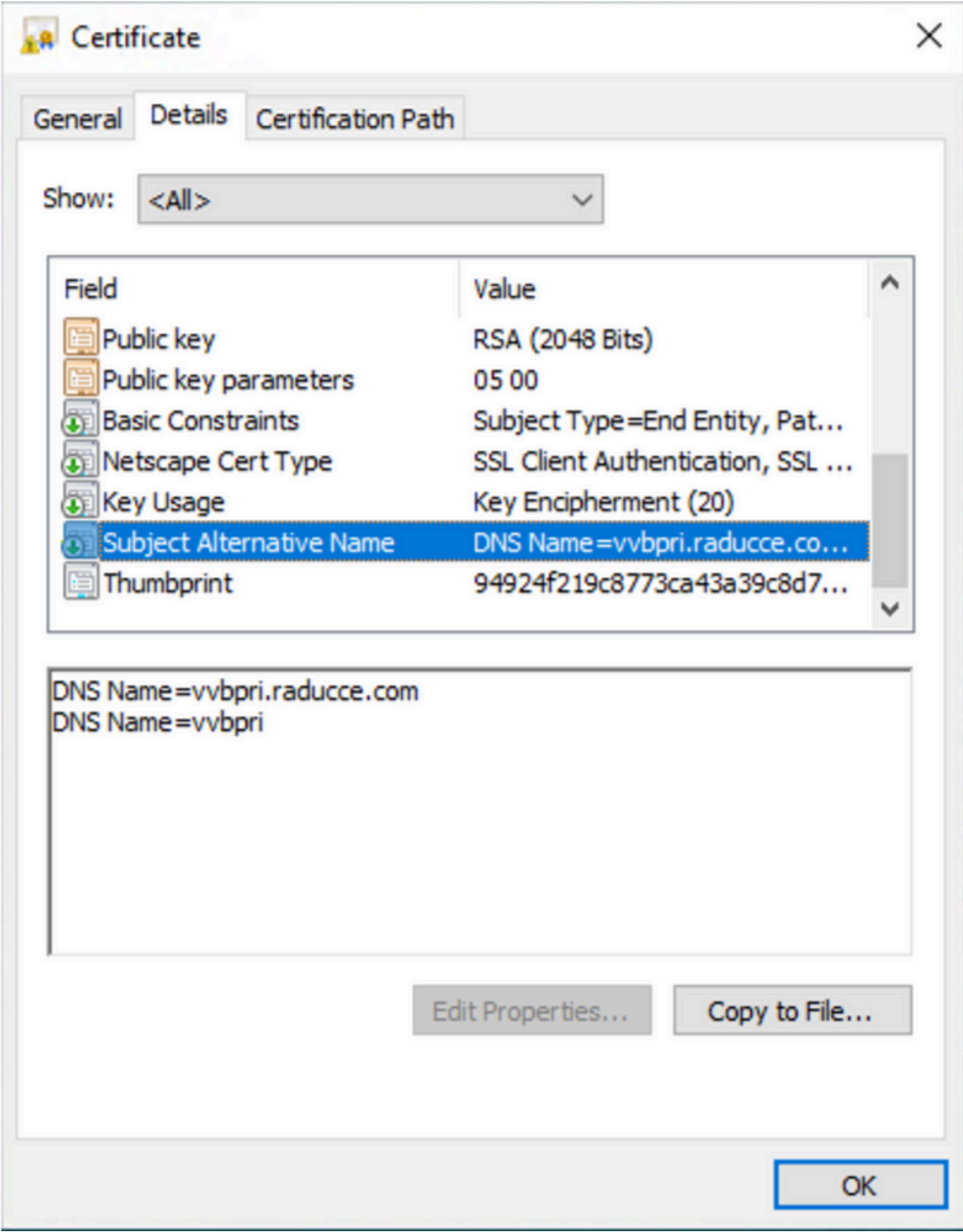

CA Tomcat عيقوت ةداهش

ةحصلا نم ققحتلا

.حيحص لكشب نيوكتلا لمع ديكأتل مسقلا اذه مدختسا

- ةفرعملا نيوانعلا ةحص نم ققحت LOCK رقنا ،ةحفص US Portal URL ىلإ لوخدلا ليجست .1 .SAN ةداهش لقح يف
- لاصتا نم ققحتلاو (SAN) نيزختلI ةكبش لقح يف ةددحملI نيوانعلI مادختسإ لواح .2 .نمآلا HTTP

## اهحالصإو ءاطخألا فاشكتسا

.اهحالصإو نيوكتلا ءاطخأ فاشكتسال اهمادختسإ كنكمي تامولعم مسقلا اذه رفوي

get file: TAC cisco عم ةلاحلا تحتفو ذفنم CLI نم ةعرس سايقم لجس ةرادإ ةداهش اذه تعمج activelog platform/log/cert\*

ةمجرتلا هذه لوح

ةي الآلال تاين تان تان تان ان الماساب دنت الأمانية عام الثانية التالية تم ملابات أولان أعيمته من معت $\cup$  معدد عامل من من ميدة تاريما $\cup$ والم ميدين في عيمرية أن على مي امك ققيقا الأفال المعان المعالم في الأقال في الأفاق التي توكير المالم الما Cisco يلخت .فرتحم مجرتم اهمدقي يتلا ةيفارتحالا ةمجرتلا عم لاحلا وه ىل| اًمئاد عوجرلاب يصوُتو تامجرتلl مذه ققد نع امتيلوئسم Systems ارامستناه انالانهاني إنهاني للسابلة طربة متوقيا.